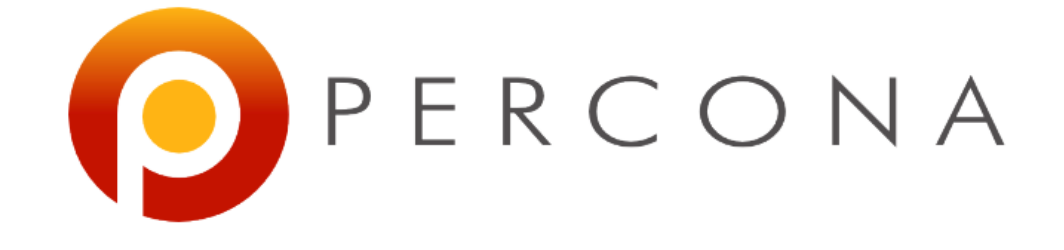

# **TokuDB: What You Need to Know** Jervin Real MySQL and Friends, FOSDEM 2016

### Jervin Real

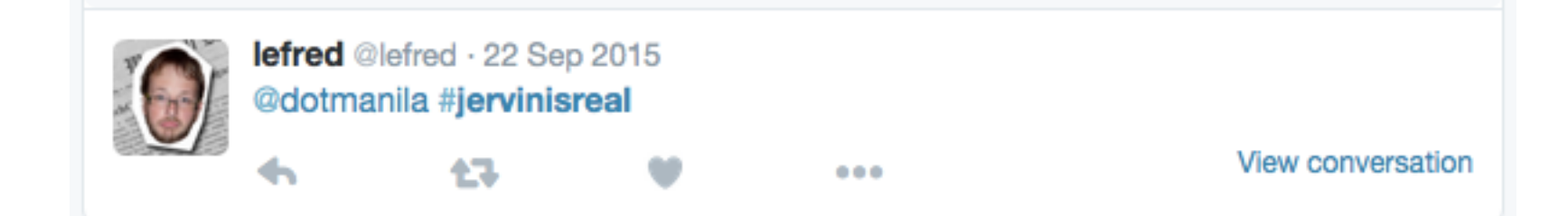

#### Why are you looking at TokuDB?

#### You think it's shiny?

## Shiny TokuDB Features

- Compression choices
- Hot schema changes
- **Amortized writes**
- **•Longer hardware life**
- **Faster replication**
- · Multiple clustering indexes

## Because you need to get past InnoDB limitations?

#### Evaluation

- •Queries
- Overall performance
- •Requirements

#### **Evaluation - Queries**

- Need for rewrites?
- **Grammatical changes**

### Performance

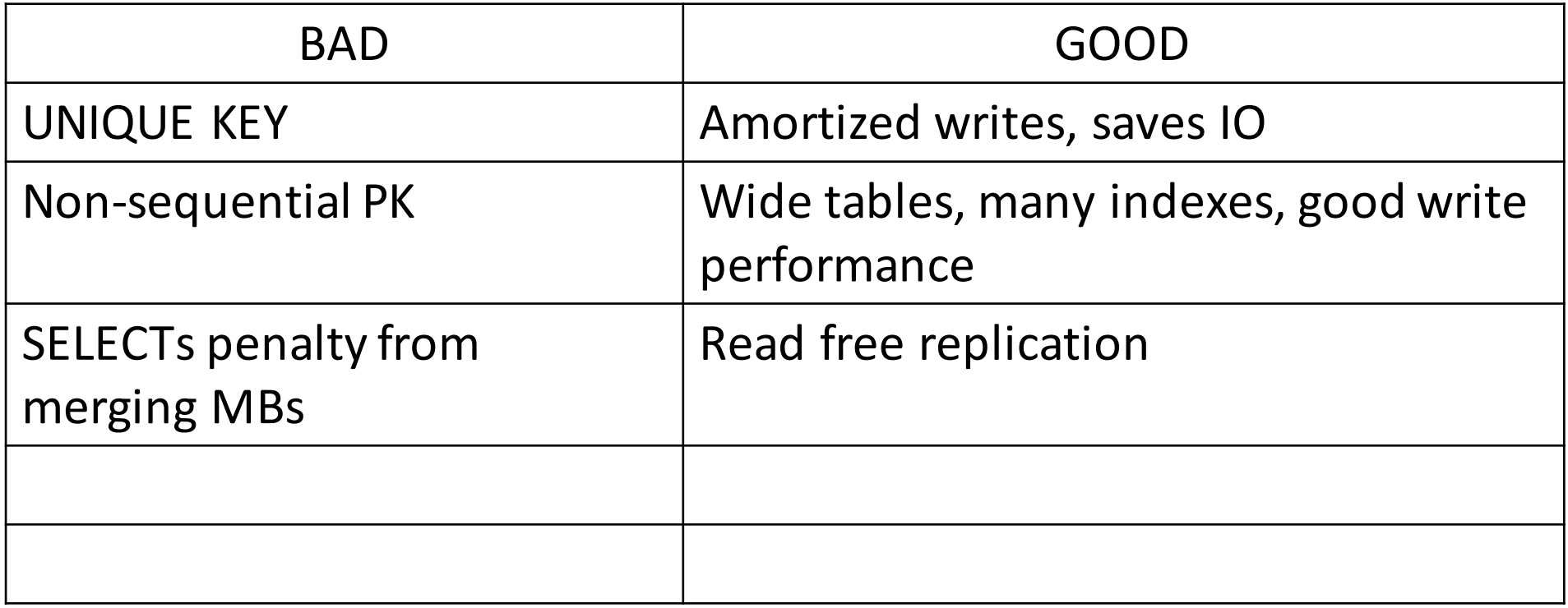

### Minimum Install - OS

echo never > /sys/kernel/mm/transparent\_hugepage/enabled echo never > /sys/kernel/mm/transparent\_hugepage/defrag

/etc/security/limits.conf mysql soft nofile 65536 mysql hard nofile 65536

# Minimum Install - MySQL

```
[mysqld]
open-files-limit = <LARGE_ENOUGH>
tokudb fs reserve percent = \langleFIXED SIZE>
tokudb cache size = \langle 50\% \text{ RAM} \rangletokudb_directio = ON
log bin = /path/to/log-bin
```

```
[mysqld_safe] 
malloc-lib = /path/to/jemalloc
```
# Minimum Install - MySQL

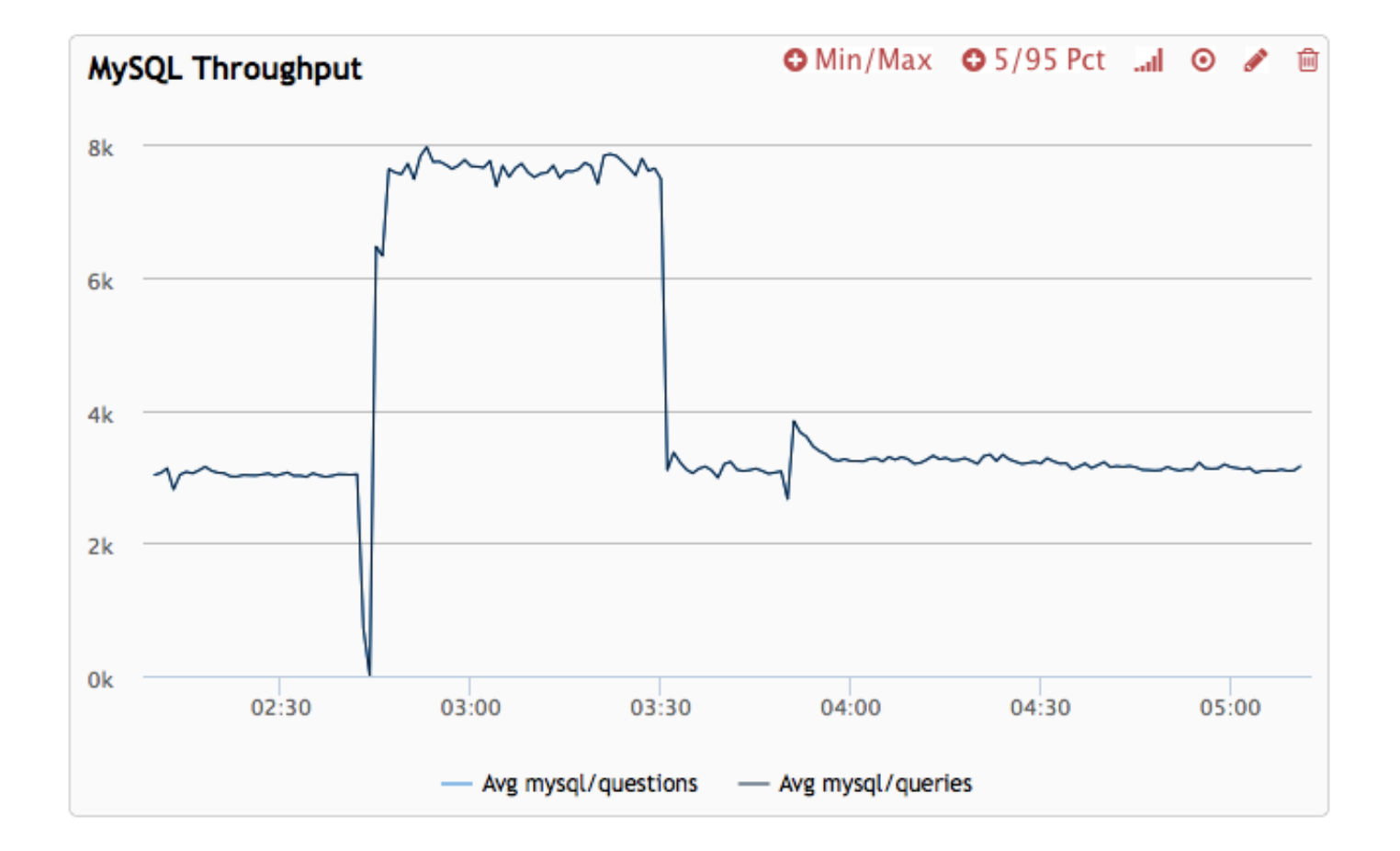

# Minimum Install - MySQL

```
[mysqld]
open-files-limit = <LARGE_ENOUGH>
tokudb fs reserve percent = \langleFIXED SIZE>
tokudb cache size = \langle 50\% \text{ RAM} \rangletokudb_directio = ON
log bin = /path/to/log-bin
```

```
[mysqld_safe] 
malloc-lib = /path/to/jemalloc
```
## Loading Data

- •ALTER TABLE innodbtbl ENGINE=TokuDB;
- •mysql tokuschema < mysqldumpfile.sql •SELECT INTO OUTFILE, LOAD DATA INTO

#### Backups

- Open source plugin TokuDB Hot Backup
- •Copies EVERYTHING!
- ·datadir, tokudb data\_dir, tokudb\_tmp\_dir, tokudb\_log\_dir
- · Disable innodb\_use\_native\_aio!-lp#1521590
- **Use LVM!**

#### What to Monitor

- Open file descriptors
- **•**Swapping
- Checkpoint durations

#### Questions?